# **Suche**

# <span id="page-0-0"></span>Lernziele

Nach dem Durchlesen dieses Artikels haben Sie Kenntnis über:

- die Suchfunktion und
- allgemeine Tipps, um Suchanfragen so anzupassen, dass sie zum gewünschten Ergebnis führen
- [Lernziele](#page-0-0)
- [Anleitung](#page-0-1)
- [Wildcards](#page-0-2)
- [Mehrere Begriffe suchen](#page-0-3) [Ergebnis bzw. Beispiel](#page-1-0)
- [Videotutorial](#page-1-1)
- [Quellen und Links](#page-1-2)

<span id="page-0-1"></span>Anleitung

Die Suche im Confluence gestaltet sich nach verschiedenen Regeln, die hier kurz aufgeführt werden sollen.

Sie finden das Suchfeld in der Confluence Menüleiste.

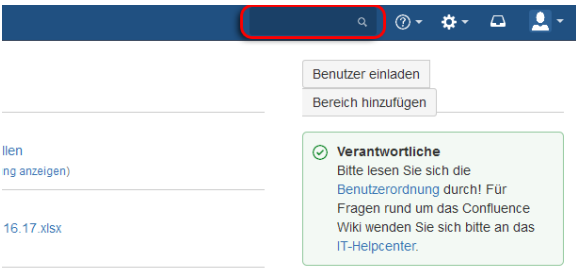

#### <span id="page-0-2"></span>**Wildcards**

**\*** = Steht für beliebige Zeichen

**?** = Steht für ein beliebiges Zeichen

In der Suche soll der Begriff Confluence gesucht werden. Folgendes würde eingegeben werden: Confluence gesucht werden: Folgendes

Möchte man alles das mit Confluence anfängt suchen, so können wildcards (Wildcards sind: \* und ?) verwendet werden:<br>wildcards (Wildcards sind: \* und ?) verwendet werden:

Wildcards können auch kombiniert werden:

Falls man nicht weiß, ob Confluence mit e oder a geschrieben wird:

#### <span id="page-0-3"></span>Mehrere Begriffe suchen

Genauen Teilsatz suchen:

Mehrere Wörter explizit suchen

Das ganze geht auch für oder-Beziehungen:

"das ist ein Teilsatz"

Wiki AND Konzept

Wort suchen, aber ein bestimmtes ausnehmen:

Con\*ence\\*

Conflu?nce\\*

Wiki OR Confluence

Confluence NOT Konzept

Analog geht auch folgendes für das NOT:

Confluence Wiki -Konzept

Suche in den Titeln der Seiten:

title:Fehler

Eine Liste aller Schlagwörter befindet sich in den Quellen.

# <span id="page-1-0"></span>Ergebnis bzw. Beispiel

Für diesen Artikel ist noch kein Ergebnis oder Beispiel vorhanden.

# <span id="page-1-1"></span>Videotutorial

Für diesen Artikel ist noch kein Video vorhanden.

Für weitere Videoerklärungen zu allen Features navigieren Sie bitte zur [Tutorial-Seite des Hilfebereichs](https://wiki.htw-berlin.de/confluence/display/hilfe/Video-Tutorials).

### <span id="page-1-2"></span>Quellen und Links

<https://confluence.atlassian.com/doc/confluence-search-syntax-158720.html> <https://confluence.atlassian.com/doc/confluence-search-fields-161188.html>